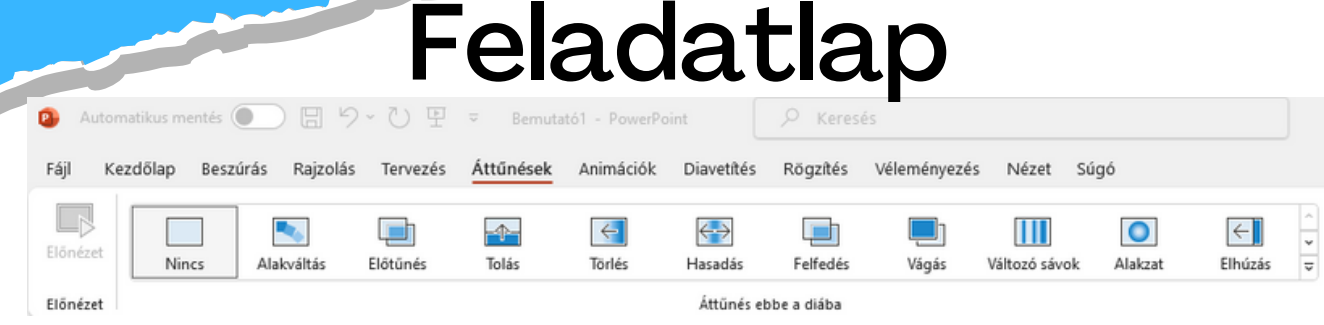

Készítsetek a minták alapján egy 2 diából álló prezentációt, amiben bemutatjátok **a kedvenc**

## **állatotokat.**

- A prezentációban található szöveg betűtípusát, méretét és színét alakítsátok tetszésetek szerint.
- Első diának olyan elrendezésű diát válasszatok, amelynek a központjában a cím található!

Írjátok fel címnek: "**Kedvenc állatom"!** Szerepeljen rajta a nevetek és az osztályotok!

- Második diának olyan elrendezést válasszatok, amin szöveget tudtok elhelyezni!
- A címsort hagyjátok üresen!
- A dián szereplő szöveg a választott állat megnevezése legyen.
- **Az elkészült diákhoz állítsatok be különböző áttűnéseket**! Játsszátok le a diavetítést!
- Helyezzetek el egy **alakzatot vagy képet**. Változtassátok meg az alakzat körvonalának és a kitöltésének a színét!

## **Kedvenc állatunk**

Készítette: Nagy Sára, Németh Zita Osztály: 4. a

## · Az erdei poszáta.

## · Az erdei poszáta

Mentsétek el a munkátokat, zárjátok be a prezentációt! Ahogy arról már korábban volt szó, az elkészült digitális alkotásaidat **módosithatod.** Ezt a prezentációkkal is megteheted. **Bővítheted még diával, vagy beszúrhatsz egy képet, változtathatsz a szövegen, annak megjelenési formáján stb**. A módosított prezentációt kétféle módon mentheted. Ha a **mentés** funkciót választod, akkor ugyanaz a fájl fog módosulni, felülírva az eredeti tartalmat. Azonban ha a **mentés másként** lehetőséget választod, akkor megmarad az eredeti fájlod, miközben új névvel létrehozol egy másik fájlt a módosított tartalomnak.